# Ao8

Un particolare ringraziamento a Silvia d'Ambrosio che ha coordinato la realizzazione complessiva dell'evento medesimo, in particolare tenendo i contatti con gli interessati, i docenti e i relatori ed ha gestito la revisione grafica degli abstract e degli articoli, curandone la composizione e l'impaginazione tipografica professionale per la pubblicazione di questi atti.

# **GIS DAY**

Il GIS per il governo e la gestione del territorio

*a cura di*

Ferdinando Di Martino Barbara Cardone Salvatore Sessa

*Contributi di*

Giovanna Acampora, Salvatore Amaduzzi, Alessia Amore Luca Appolloni, Antonio Aruta, Mariagiovanna Basile Oscar Rosario Belfiore, Laura Bencivenga, Barbara Bertoli Salvatore Falanga Bolognesi, Barbara Cardone, Roberto Chiarelli Nicola Chieffo, Clelia Cirillo, Daniela De Medici Carlo De Michele, Luigi De Rosa, Antonella Di Luggo Ferdinando Di Martino, Isidoro Fasolino, Antonio Formisano Roberto Gerundo, Michele Grimaldi, Annalise Guarino Massimiliano Moraca, Vincenzo Pellecchia, Serena Rundo Giovanni Fulvio Russo, Simona Scandurra, Luigi Scarpa

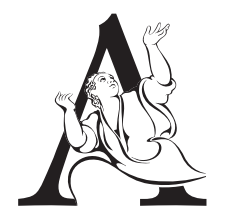

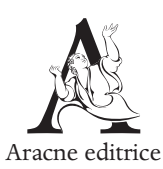

www.aracneeditrice.it info@aracneeditrice.it

Copyright © MMXX Gioacchino Onorati editore S.r.l. – unipersonale

> www.gioacchinoonoratieditore.it info@gioacchinoonoratieditore.it

> > via Vittorio Veneto, ooo2o Canterano (RM)  $(06)$  45551463

ISBN 978-88-255-2952-4

*I diritti di traduzione, di memorizzazione elettronica, di riproduzione e di adattamento anche parziale, con qualsiasi mezzo, sono riservati per tutti i Paesi.*

*Non sono assolutamente consentite le fotocopie senza il permesso scritto dell'Editore.*

I edizione: gennaio

# Indice

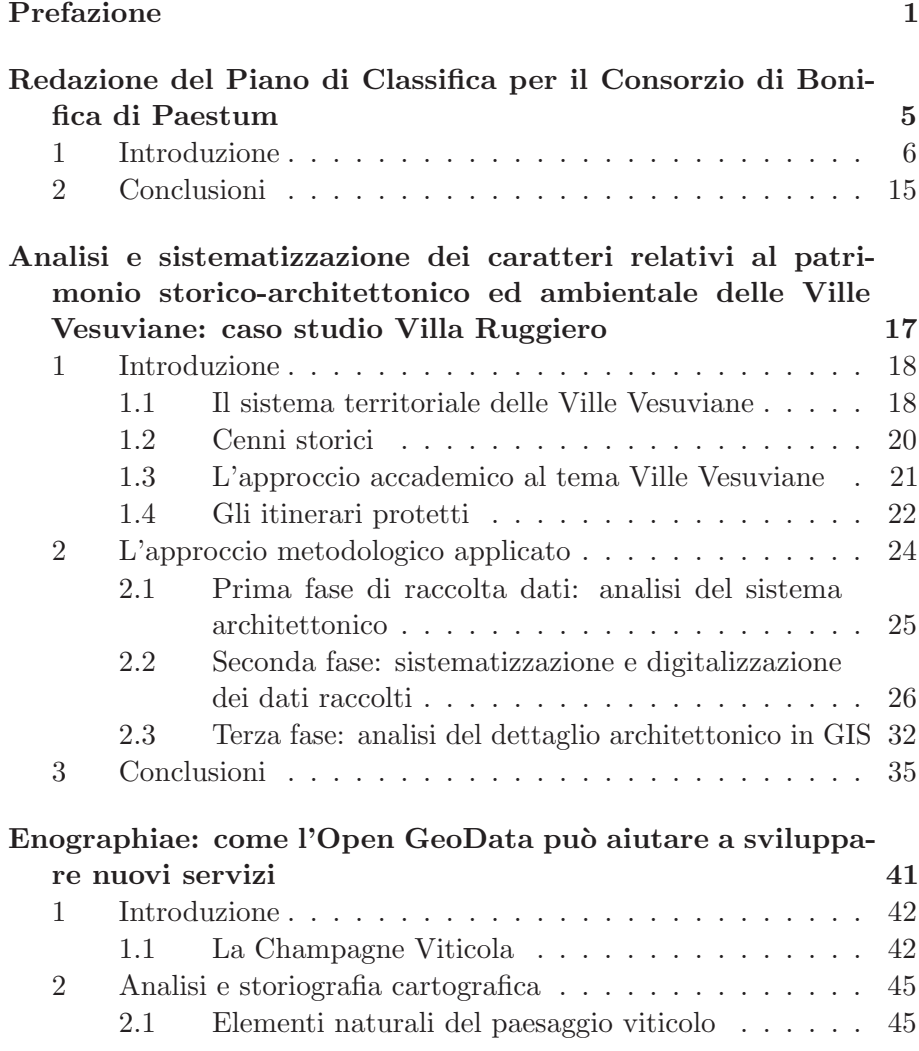

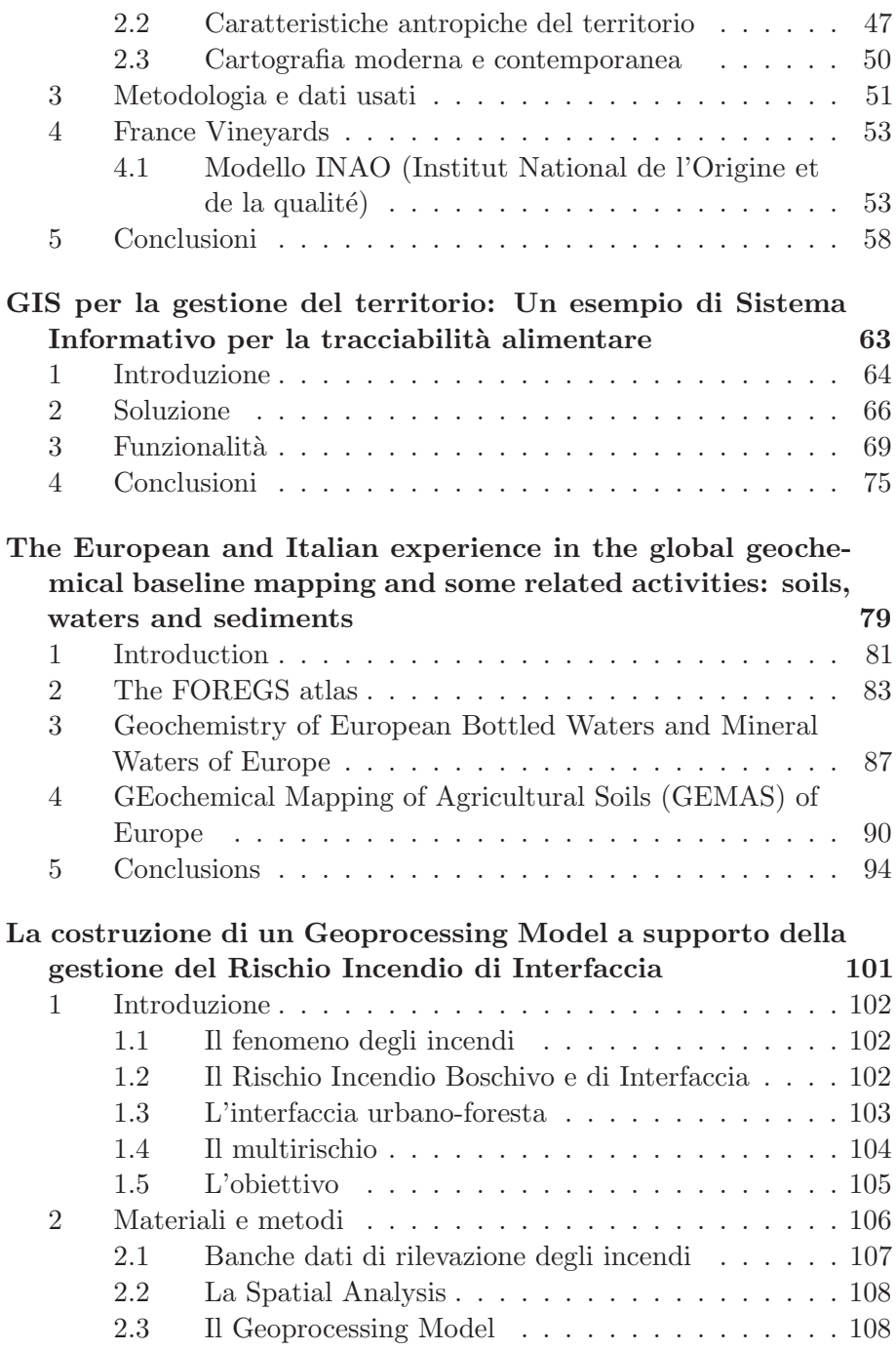

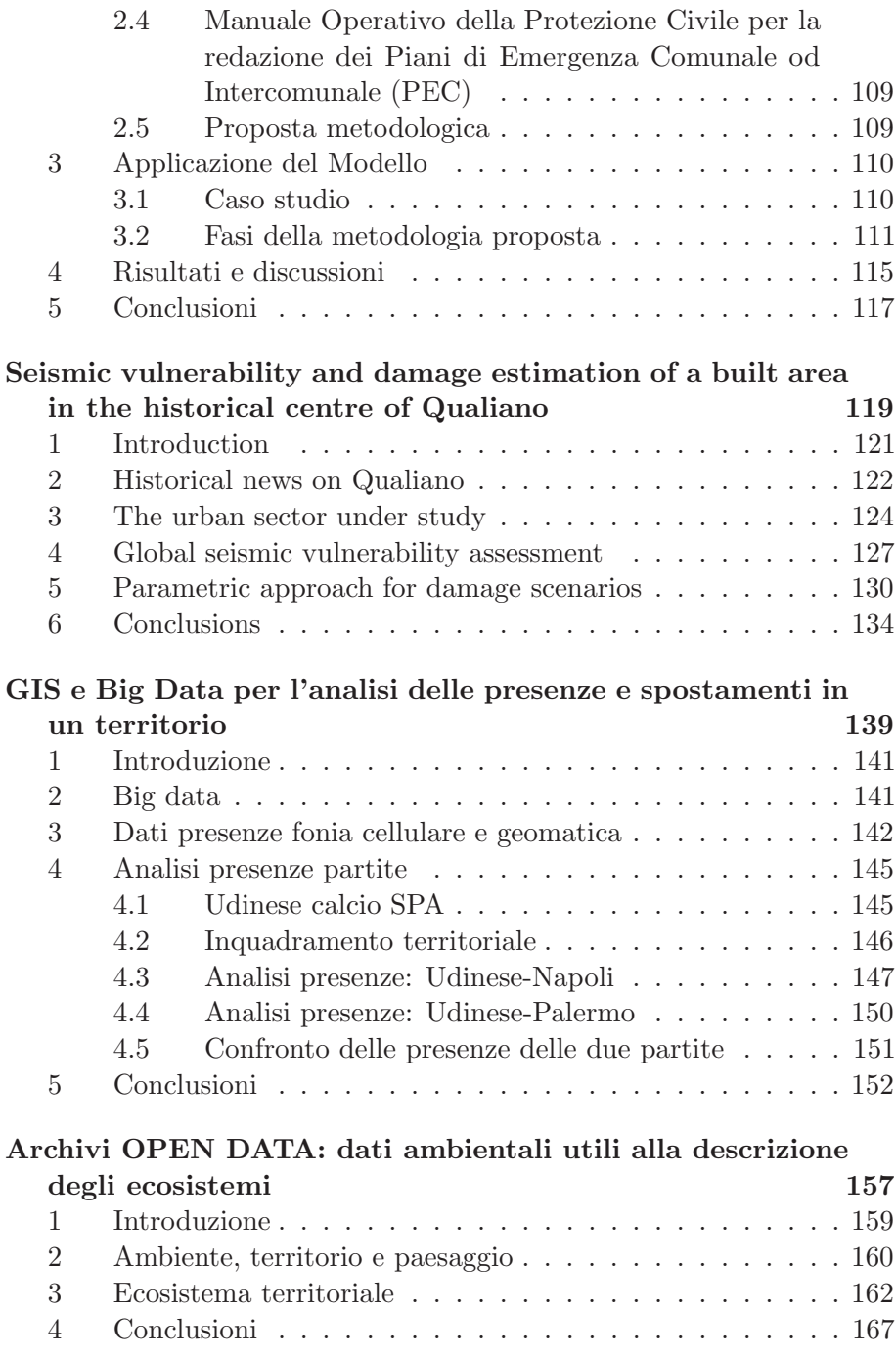

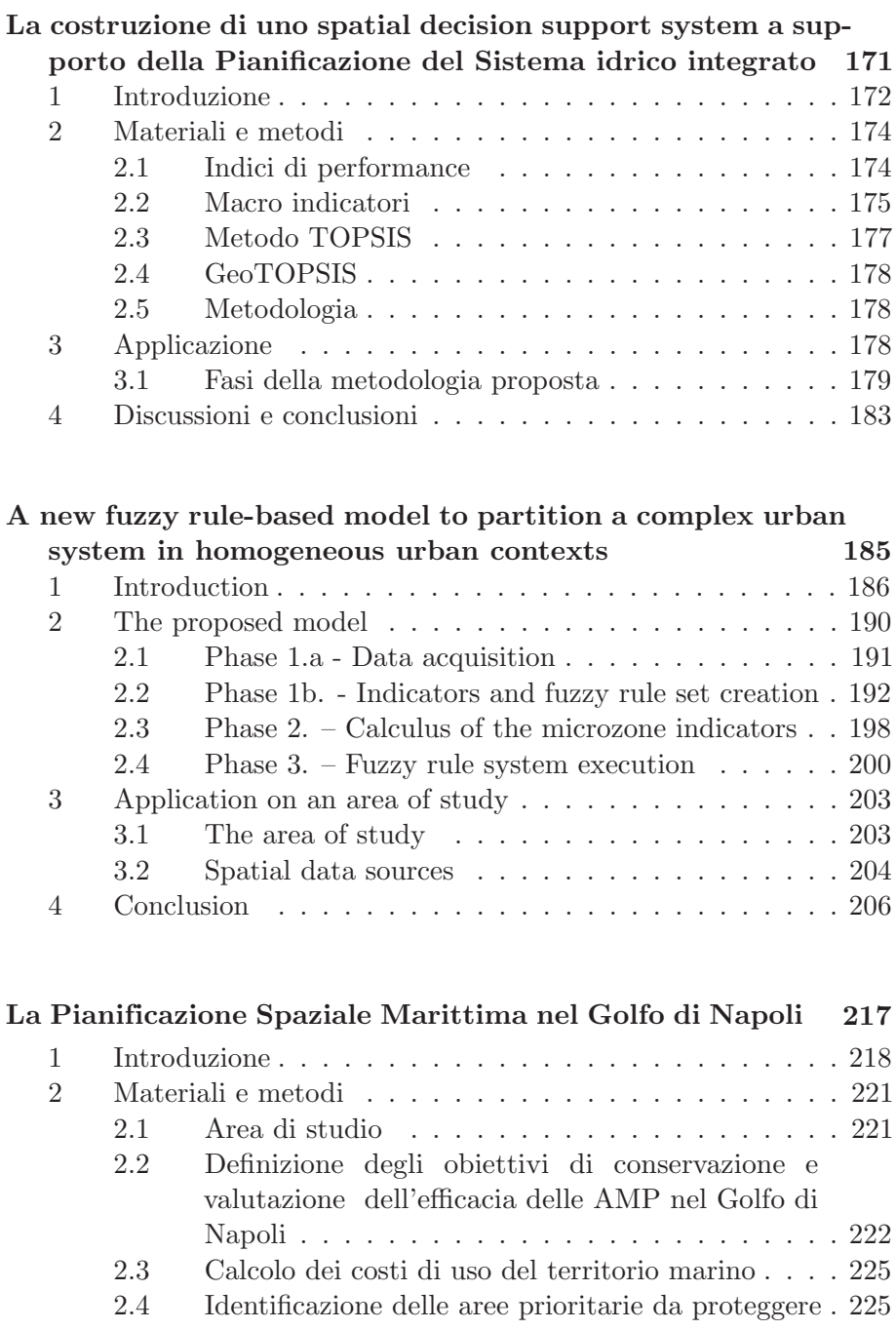

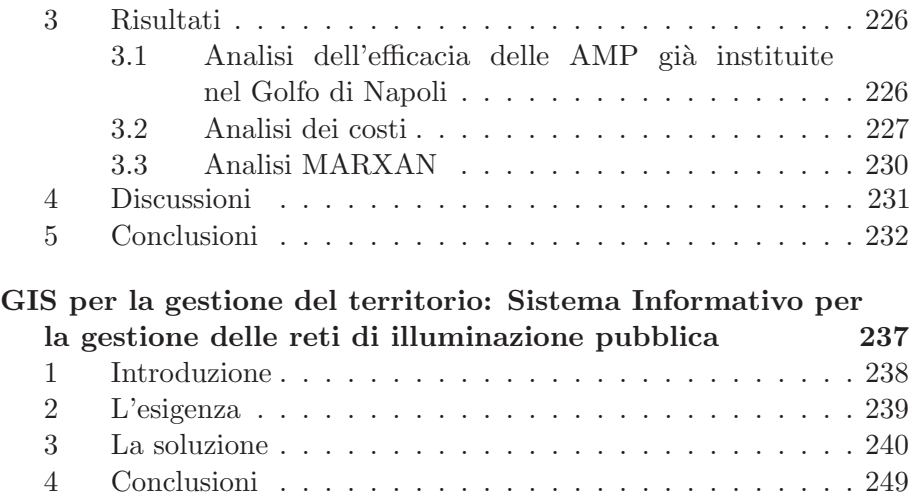

Prefazione

Nell'ambito della giornata mondiale, il 14 novembre 2018 ha avuto luogo l'evento "GIS DAY 2018: il GIS per il governo e la gestione del territorio". L'incontro si è svolto, come le precedenti nove edizioni, nel Dipartimento di Architettura dell'Universit`a degli Studi di Napoli Federico II.

I risultati scientifici, anche in questa occasione, hanno prodotto una raccolta monografica contenente articoli riguardanti i Sistemi Informativi Territoriali, scritti da esperti e studiosi intervenuti all'evento per presentare i loro lavori.

Si ringraziano gli autori che hanno inviato il loro contributo.

Tutti i lavori pubblicati hanno subito un attento processo di revisione tecnico-scientifica da parte dei curatori allo scopo di garantire la qualità e il livello tecnico-scientifico elevato delle pubblicazioni.

Un particolare ringraziamento va a Silvia d'Ambrosio che ha coordinato la realizzazione complessiva dell'evento medesimo, in particolare tenendo i contatti con gli interessati, i docenti e i relatori ed ha gestito la revisione grafica degli abstract e degli articoli, la composizione e l'impaginazione tipografica avanzata e professionale e la loro pubblicazione.

> I curatori *Barbara Cardone*, *Ferdinando Di Martino*, *Salvatore Sessa*

Analisi Patrimoni Edilizi/Immobiliari

# Redazione del Piano di Classifica per il Consorzio di Bonifica di Paestum

Daniela De Medici, Oscar Rosario Belfiore Salvatore Falanga Bolognesi, Carlo De Michele Ariespace s.r.l. Spin-off Company Universit`a degli Studi di Napoli Federico II email: daniela.demedici@ariespace.com; oscar.belfiore@ariespace.com salvatore.falanga@ariespace.com; carlo.demichele@ariespace.com

> ROBERTO CHIARELLI Consorzio di Bonifica di Paestum email: progetti@bonificapaestum.it

ABSTRACT: The "Piano di Classifica" (Classification Plan) is a Legislation tool used by the Land Reclamation Consortium public authority, for the distribution of the Consortium charge [L.R 25 febbraio 2003, n. 4]. Using technical and economic parameters, the plan allows to identify and to quantify the benefits that properties, inside the consortium perimeter, can receive from reclamation activities and from accessibility to the irrigation infrastructures. Hence, the incoming taxes, needed from the Consortium to perform its tasks, are distributed through the property owners included in the Consortium limits, according to the Classification Plan. This work shows how to realize the upload of the Classification Plan for the Paestum Consortium, using the open source QGIS software (2.18.24 LTR version) with traditional spatial data. It also shows the upload of the current plan with Sentinel-2 multispectral satellite data (13 high spatial resolution channels, at 10  $m$  and 20  $m$ ). For example, the release of a new version of the Soil Agronomic Use Cartography (uploaded to 2009) for the greenhouses class has been possible [1]. For this purpose, a multi-temporal segmentation has been performed, starting on the Stable Large Scale Mean Shift

Segmentation (LSMS) and the Change Detection algorithms on Sentinel-2 data. All the data provided by the Consortium and all the products necessary to the Classification Plane upload, have been published and made available on an advanced Web GIS system, called Map Time Explorer (MTE), realized by Ariespace s.r.l.

Keyword: Sentinel-2, Large scale Mean Shift Segmentation (LSMS), classification plan, Map Time Explorer (MTE).

SUNTO: Il Piano di Classifica è uno strumento di legislazione che il Consorzio di Bonifica, ente di diritto pubblico, deve produrre per il riparto della contribuenza consortile [L.R 25 febbraio 2003, n. 4]. Mediante l'utilizzo di parametri tecnici ed economici, il Piano di Classifica individua e quantifica i benefici che gli immobili ricadenti all'interno del perimetro di contribuenza traggono dalle opere e dall'attività di bonifica e dalla accessibilità a infrastrutture per l'irrigazione. Le entrate tributarie, necessarie perché l'Ente possa svolgere i compiti affidatigli da legge, vengono pertanto ripartite tra i proprietari di immobili del comprensorio secondo questo piano. Il lavoro in oggetto mostra l'aggiornamento del Piano di Classifica per il Consorzio di Bonifica di Paestum, operato in ambiente open source QGIS (Versione 2.18.24 LTR) e in cui accanto ai tradizionali dati territoriali, si ricorre all'utilizzo di dati satellitari multispettrali Sentinel-2 (13 canali ad alta risoluzione spaziale,  $10 - 20$  m). E stato possibile ad esempio aggiornare la carta d'Uso Agronomico del Suolo (CUAS) aggiornata al 2009 - per la classe serre [1]. A tale scopo si è operata una segmentazione multi temporale, basata sull'algoritmo Stable Large Scale Mean Shift Segmentation (LSMS) e di Change Detection su dati Sentinel-2. I dati forniti dal Consorzio di Bonifica, assieme ai prodotti necessari all'aggiornamento del Piano di Classifica (PdC), sono stati infine resi disponibili su un sistema Web GIS avanzato, denominato Map Time Explorer (MTE), sviluppato da Ariespace srl.

PAROLE CHIAVE: Sentinel-2, Large scale Mean Shift Segmentation (LSMS), Piano di Classifica, Map Time Explorer (MTE).

### 1 Introduzione

Ariespace è il primo spin-off dell'Università degli Studi di Napoli Federico II, nato nel 2006 per iniziativa di un gruppo di ricercatori del Dipartimento di Agraria. Il team `e composto da ricercatori, agronomi, ingegneri e sviluppatori software specialisti in sistemi informativi geografici e telerilevamento.

Da oltre dieci anni Ariespace lavora con i Consorzi di Bonifica ed irrigazione, aziende e gruppi di ricerca per sviluppare soluzioni operative per la gestione dell'irrigazione, delle risorse agro-forestali e degli impianti.

L'Italia è tra i Paesi europei che maggiormente fanno ricorso all'irrigazione e risulta il secondo Paese in termini di superficie irrigata (escludendo colture protette e orti familiari) solo alla Spagna.

In particolare, in Italia, nell'annata agraria 2009-2010, il volume di acqua irrigua utilizzata in agricoltura è risultata pari a 11.618 milioni di metri cubi. Il fenomeno ha interessato nel complesso 708449 aziende ed una superficie irrigata superiore a 2.000.000 ettari [2].

Nelle aziende agricole italiane l'acqua proviene per il 63% da pozzi propri per emungimento da falda e da consorzi di irrigazione e bonifica.

Oltre ai grandi volumi di acqua utilizzati a scopo irriguo, in Italia un secondo problema `e rappresentato dall'assetto idrogeologico che ha portato nel tempo a tanti eventi catastrofici quali frane e alluvioni.

Nel periodo tra il 1964 e il 2013 ad esempio ci sono state quasi 2000 vittime, mentre solo nell'anno 2017 frane e inondazioni hanno causato in Italia 16 morti, 22 feriti e oltre 2000 sfollati.

Tali eventi hanno interessato quasi tutte le regioni.

Nel 2010 il comune di Capaccio è stato interessato dall'evento alluvionale dovuto alla rottura degli argini del fiume Sele e al suo conseguente straripamento.

Centinaia sono state le abitazioni sott'acqua, aziende ortofrutticole e zootecniche, decine le famiglie evacuate. In Figura 1 è possibile osservare un'immagine relativa alle zone interessate dall'evento alluvionale in località Capaccio, immagine realizzata tramite strumenti in QGIS [2].

La regione Campania ha quindi stanziato un finanziamento per il progetto definitivo di sistemazione degli argini presentato dal Consorzio di Bonifica di Paestum, al fine di mettere in sicurezza abitazioni, allevamenti e imprese del territorio.

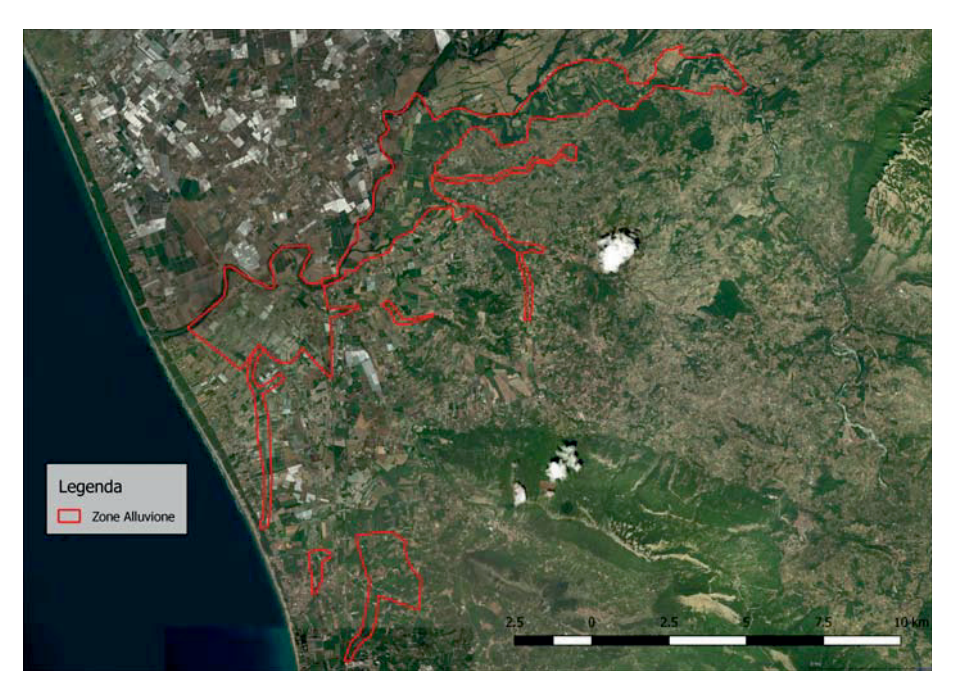

Figura 1. Zone alluvione Capaccio.

– Il Consorzio di Bonifica –

Il Consorzio di Bonifica è un ente di diritto pubblico che si occupa principalmente della gestione delle opere di bonifica: opere per la sicurezza idraulica (impianti idrovori, canali di bonifica), gestione delle acque destinate all'irrigazione (impianti e reti irrigue) e tutela del patrimonio ambientale e agricolo. Le entrate tributarie (ruoli) necessarie all'Ente per svolgere i compiti affidatigli dallo Stato, vengono ripartite tra i proprietari degli immobili. Lo strumento di cui si avvalgono i Consorzi per individuare i benefici apportati agli immobili compresi nel territorio di competenza del Consorzio stesso e quantificarli è il Piano di Classifica.

#### – Il Piano di Classifica –

Ariespace si è occupata di redigere il Piano di Classifica per il Consorzio di Bonifica di Paestum. I benefici apportati agli immobili vengono quantificati secondo il calcolo di alcuni indici: il beneficio di bonifica viene infatti calcolato con la seguente formula:

$$
I_{bB} = I_{bi} \cdot I_{eff} \cdot I_e
$$

Ovvero il beneficio di bonifica  $I_{bB}$  viene calcolato come il prodotto tra tre indici: l'indice di beneficio idraulico  $I_{bi}$ , l'indice di efficienza del servizio di bonifica  $I_{eff}$  e l'indice economico  $I_e$  [L.R. 25 febbraio 2003, n. 4. Ogni indice è dipendente da una serie di parametri (Fig. 2).

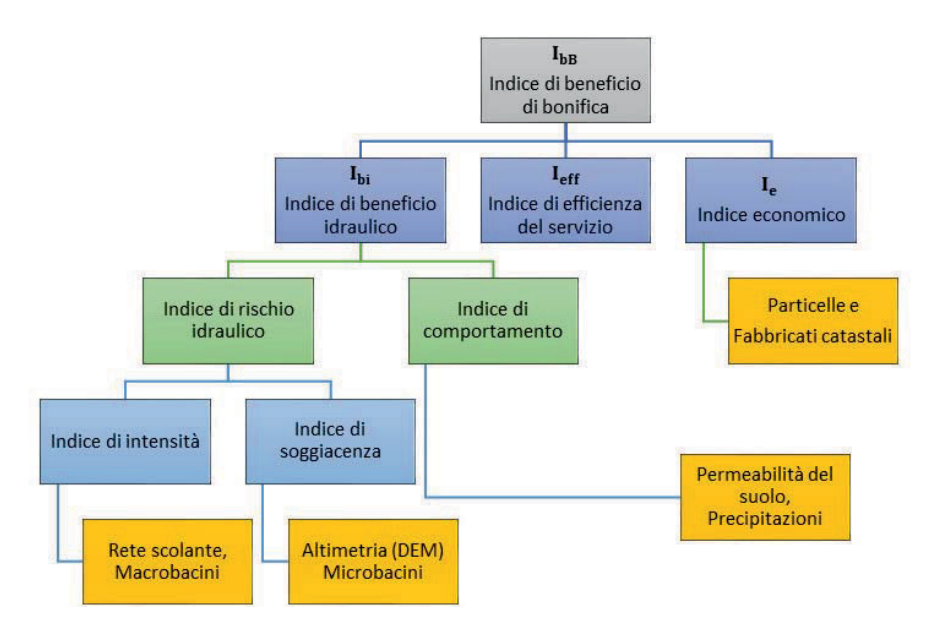

Figura 2. Indici e parametri considerati per l'aggiornamento del Piano di Classifica.

Il primo dipende dal rischio idraulico e dall'indice di comportamento, necessitando della conoscenza dei macrobacini idrografici, rete scolante, altimetria del territorio, precipitazioni e permeabilità del suolo. Il secondo, l'indice di efficienza del servizio di bonifica, è un coefficiente di riduzione che viene applicato direttamente alla formula. Per il calcolo del terzo indice, quello economico, è invece necessaria l'individuazione delle particelle e dei fabbricati catastali.

L'utilizzo di strumenti Open Source in ambiente GIS (in questo caso QGIS, versione 2.18.24 LTR) [3] ha reso possibile la gestione e l'aggiornamento dei dati di input.

E stata infatti realizzata in ambiente GIS l'individuazione geografica ` e la rappresentazione della rete scolante e di tutte le opere di bonifica idraulica sotto la gestione del Consorzio di Bonifica di Paestum.

Oltre ai file vettoriali è stato di fondamentale importanza nel processo di calcolo degli indici l'utilizzo di file raster, come quello relativo all'orografia del suolo: il Modello Digitale di Elevazione del suolo (DEM) disponibile sul sito web dell'ISPRA [4] e le successive elaborazioni tramite QGIS.

Di seguito si riporta una serie di immagini prodotte tramite l'utilizzo di strumenti QGIS: l'orografia del territorio (Fig. 3), la determinazione spaziale dei bacini idrografici (Fig. 4), la carta di uso del suolo (Fig. 5) e la carta delle classi di permeabilità del suolo (Fig. 6).

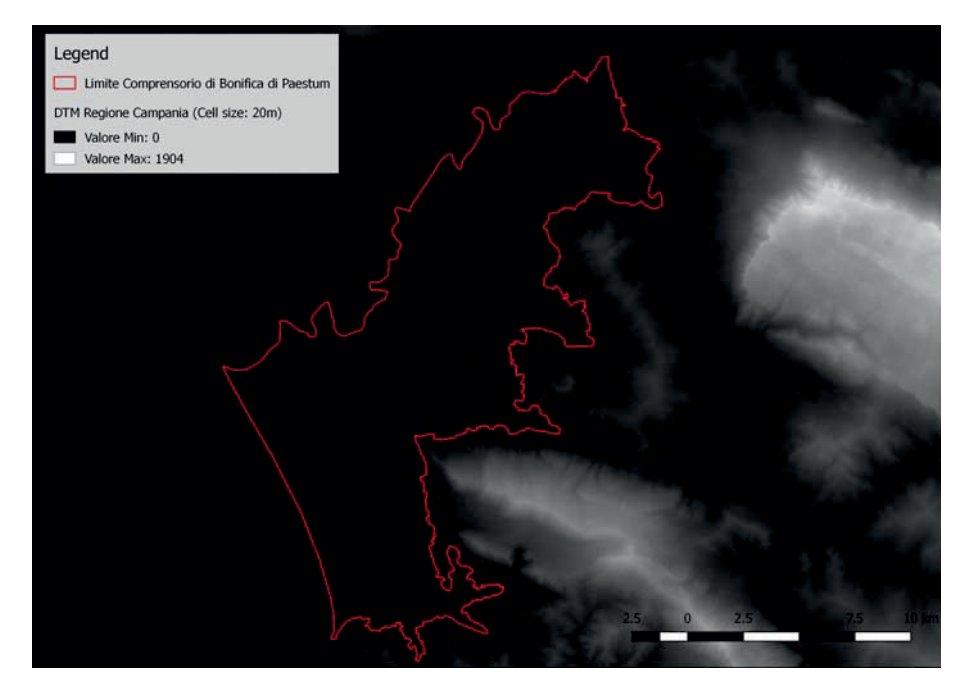

Figura 3. Orografia del territorio.

Mediante l'utilizzo di altri strumenti di QGIS quali ad esempio "r.watershed" [5; Ehlschlaeger 1989; Metz 2011], o "Zonal Statistics" [6] `e stato possibile risalire rispettivamente alla definizione dei bacini idrografici e alle quote medie delle sezioni di chiusura degli stessi.

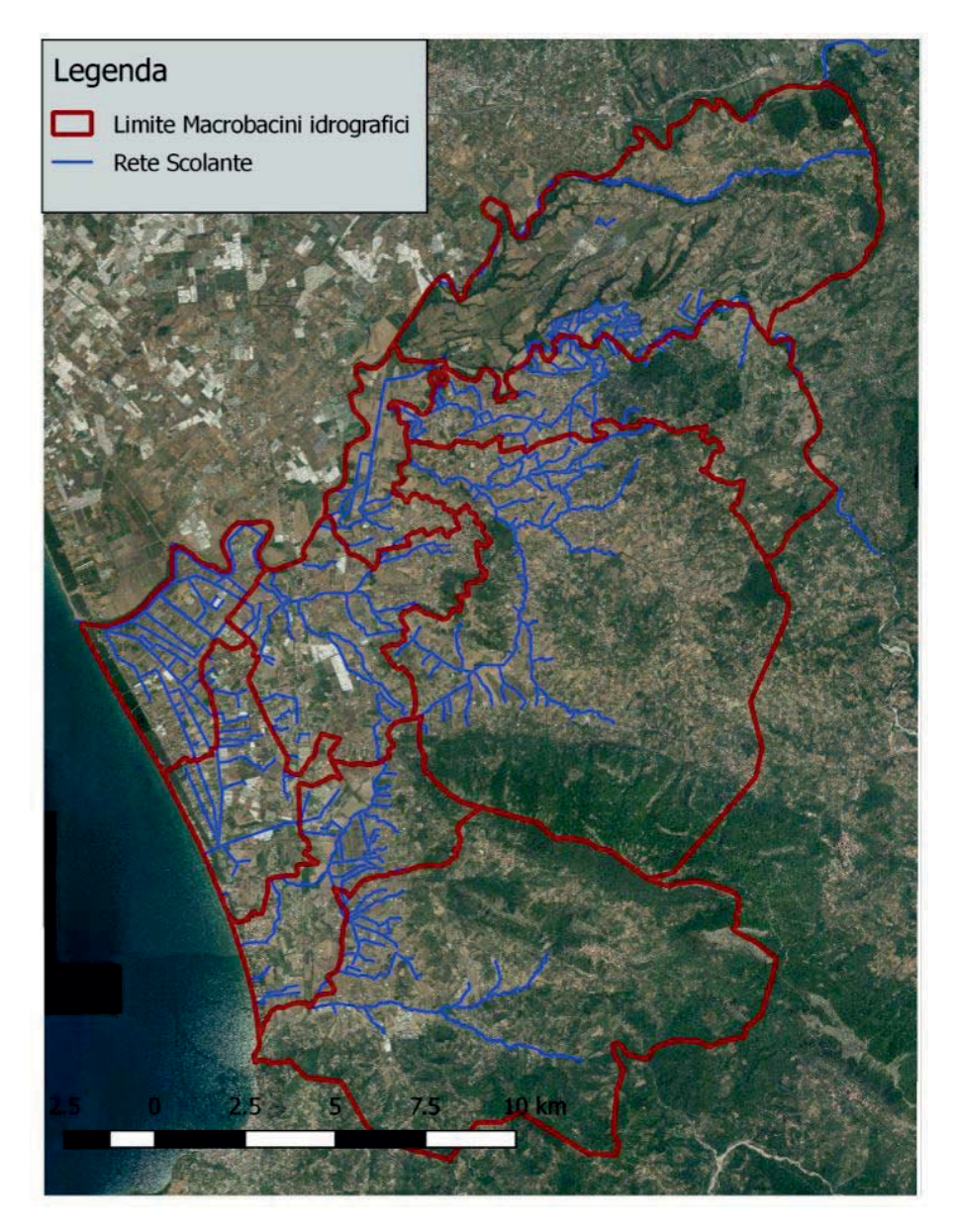

Figura 4. Bacini idrografici (in rosso) e rete scolante (in azzurro) del Consorzio di Bonifica di Paestum.

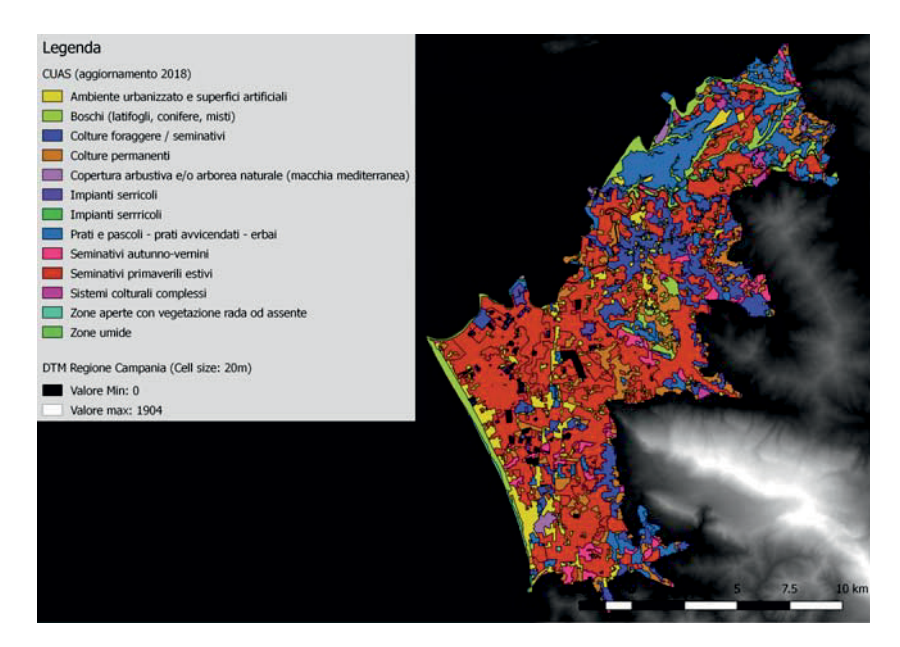

Figura 5. Carta di uso del suolo (CUAS).

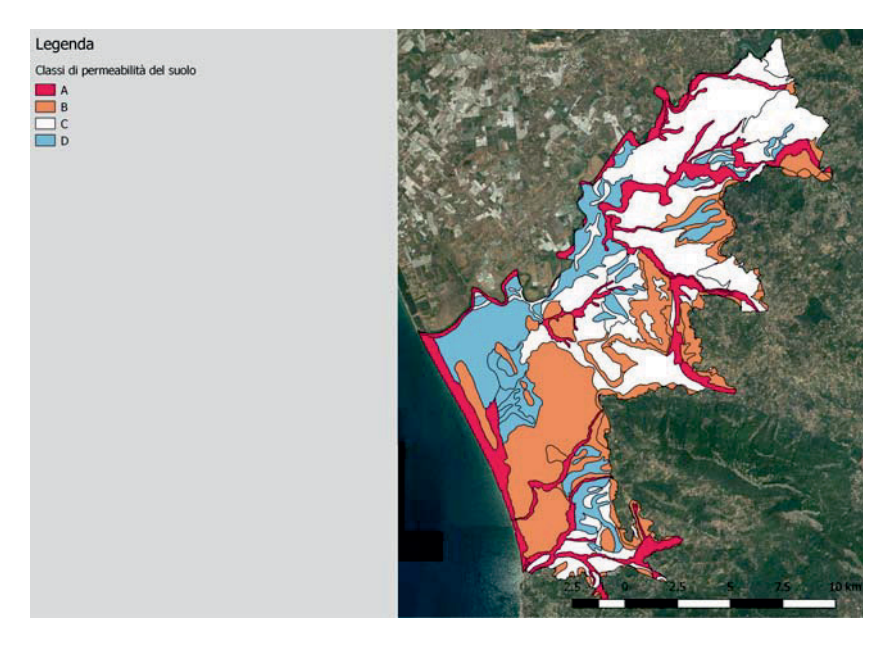

Figura 6. Carta delle classi di permeabilità del suolo.

#### $-$  Dati satellitari –

Oltre ai tradizionali dati territoriali si è ricorso all'utilizzo di dati satellitari, in particolare dati multispettrali Sentinel-2 (A/B) [6], con 13 canali ad alta risoluzione spaziale, a 10 m e 20 m. Effettuando il download delle immagini satellitari  $[8]$  (Fig. 7) è stato possibile passare alla fase di processamento tramite avanzati tool di geoprocessing.

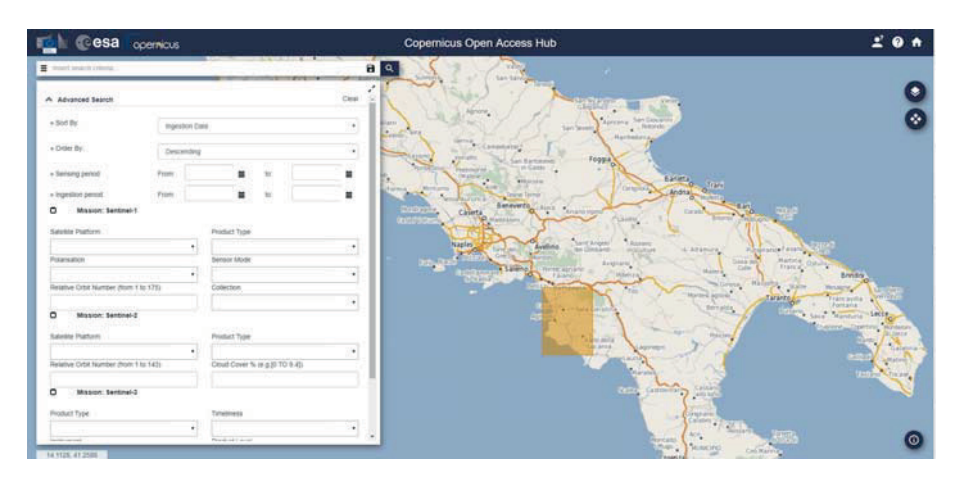

Figura 7. Download dei dati satellitari.

In dettaglio, si è effettuata una segmentazione multi-temporale basata sull'algoritmo di Large Scale Mean Shift Segmentation (LSMS) [Michel et al. 2015]. A partire dalla Carta di Uso Agronomico del Suolo (CUAS) 2009 e dal prodotto della segmentazione è stato applicato l'algoritmo di Change Detection [Singh 1989].

Per analizzare un esempio di applicazione dei dati da satellite facciamo riferimento ad uno degli input necessari alla redazione del Piano di Classifica e quindi al calcolo degli indici di beneficio: la Carta di Uso Agronomico del Suolo (CUAS). La CUAS è importante in quanto permette di distinguere terreni con suolo impermeabilizzato (dovuto alla eventuale presenza di colture in serra) e terreni con suolo permeabile.

Questa distinzione permette di risalire ad un coefficiente di deflusso (rapporto tra il volume d'acqua affluito nei canali e il volume di acqua piovana caduto in un certo intervallo di tempo e su una data superficie).

Maggiore è l'assorbimento d'acqua piovana nel suolo, minore è la quantit`a d'acqua che raggiunge i canali di bonifica, minore risulta il coefficiente d'afflusso e minore sarà il beneficio idraulico che il canale di bonifica gestito dal consorzio porta all'immobile in questione (Fig. 8).

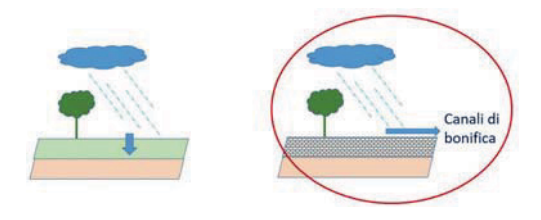

Figura 8. Coefficiente di afflusso.

L'utilizzo e il processamento dei dati da satellite hanno permesso quindi l'individuazione delle serre nell'area di interesse e la conseguente produzione della CUAS aggiornata al 2018 a partire da quella del 2009, a sua volta basata sulla cartografia redatta dal Se.S.I.R.C.A, in scala 1:50000, (Fig. 9).

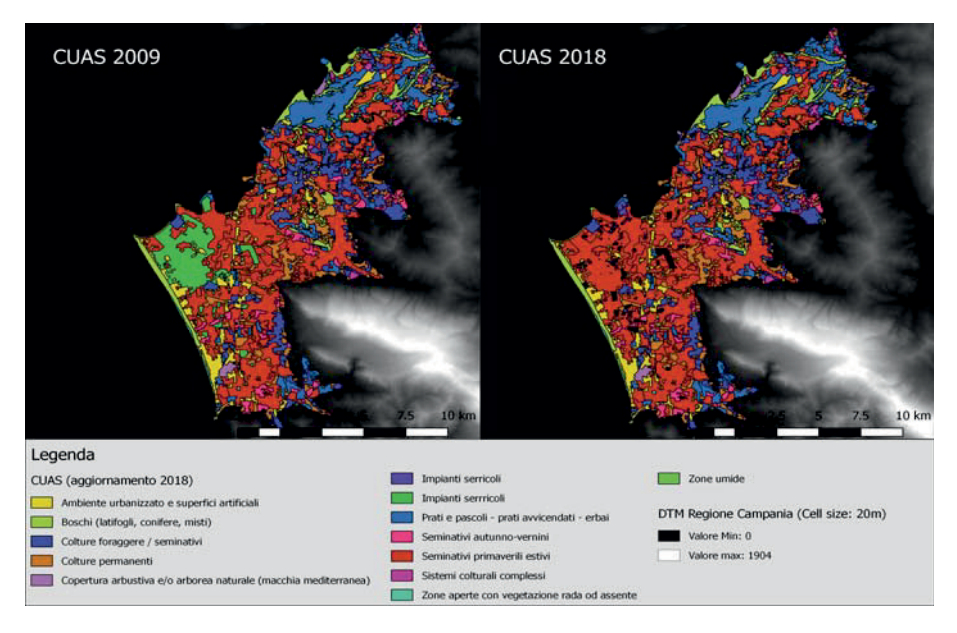

Figura 9. Aggiornamento da CUAS 2009 a CUAS 2018.

 $-$  Web GIS - Map Time Explorer  $(MTE)$  –

Oltre alla redazione del Piano di Classifica, i dati forniti dal Consorzio di Bonifica e i prodotti generati dal processamento dei dati da satellite sono stati resi disponibili su una piattaforma di Web GIS avanzato, denominato Map Time Explorer  $[9]$  (Fig. 10). Sulla piattaforma è possibile la visualizzazione di tutti gli strati informativi territoriali prodotti tramite QGIS.

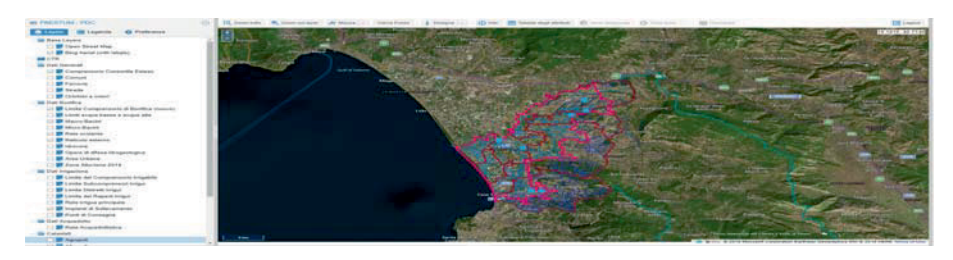

Figura 10. Map Time Explorer (MTE).

# 2 Conclusioni

Il caso di studio analizzato ha messo in evidenza l'efficacia nell'utilizzo combinato di tecniche di geoprocessing e di image processing per la redazione del Piano di Classifica per il Consorzio di Bonifica di Paestum. In particolare l'adeguata risoluzione spaziale (10 e 20 m) e l'elevata risoluzione temporale (rivisitazione dell'area di studio ogni 5 giorni) del dato satellitare utilizzato (Sentinel-2) ha consentito di aggiornare in maniera dettagliata il cambiamento di uso del suolo, in particolar modo le aree interessate da apprestamenti protetti. Il prodotto finale è stato derivato in tal modo con maggiore accuratezza, consentendo una maggiore precisione del riparto della spesa consortile tra i beneficiari del piano.

## Bibliografia

L. R. 25 febbraio 2003, n. 4. *Nuove norme in materia di Bonifica Integrale*. Criteri e metodologie per la redazione dei Piani di Classifica. Regione Campania.

Michel J., Youssefi D., & Grizonnet M. 2015. *Stable mean-shift algorithm and its application to the segmentation of arbitrarily large remote* *sensing images*. IEEE Transactions on Geoscience and Remote Sensing, 53 (2), pp. 952–964. doi: http://doi.org/10.1109/TGRS.2014.2330857

Singh A. 1989. *Digital change detection techniques using remotely-sensed data*. Int. J. Remote Sensing 10 (6), pp. 989–1003.

Ehlschlaeger C. 1989. *Using the AT search algorithm to develop hydrologic models from digital elevation data*. In: Proceedings of International Geographic Information Systems (IGIS) Symposium '89, Baltimore, MD, pp. 275–281.

Metz M., Mitasova H. & Harmon R.S. 2011. *Efficient extraction of drainage networks from massive, radar-based elevation models with least cost path search*. Hydrol, Earth Syst. Sci., 15, pp. 667–678.

### Sitografia

- 1 https://sit2.regione.campania.it/content/carta-utilizzazione agricola-dei-suoli (ultimo accesso 30.09.2019).
- 2 Istat 2014. 6◦ censimento generale dell'agricoltura: https://www.istat.it/it/files/2014/03/Atlante-dellagricoltura -italiana.-6%C2%B0-Censimento-generale-dellagricoltura.pdf (ultimo accesso 29.01.2019).
- 3 QGis DT 2011. Quantum GIS geographic information system. *Open Source Geospatial Foundation Project*.
- 4 SINAnet. Rete del Sistema Informativo Nazionale Ambientale. http://www.sinanet.isprambiente.it/it/sia-ispra/download-mais/ dem20/view (ultimo accesso 21.01.2019).
- 5 GRASS GIS Manual r.watershed: https://grass.osgeo.org/grass76/manuals/r.watershed.html (ultimo accesso 21.01.2019).
- 6 QGIS User Guide Plugins Zonal Statistics Plugin: https://docs.qgis.org/2.18/en/docs/user\_manual/plugins/plugins\_ zonal\_statistics.html (ultimo accesso 21.01.2019).
- 7 ESA. (s.d.). User Guide. Sentinel-2 MSI Introduction. Tratto da: https://earth.esa.int/web/sentinel/user-guides/sentinel-2-msi.
- 8 Copernicus Open Access Hub: https://scihub.copernicus.eu/ (ultimo accesso 21.01.2019).
- 9 Ariespace Map Time Explorer: https://www.ariespace.com/en/project/map-time-explorer/ (ultimo accesso 21.01.2019).

Analisi e sistematizzazione dei caratteri relativi al patrimonio storico-architettonico ed ambientale delle Ville Vesuviane: caso studio Villa Ruggiero

Laura Bencivenga, Simona Scandurra Ferdinando Di Martino, Antonella Di Luggo Universit`a degli Studi di Napoli Federico II Dipartimento di Architettura email: laura.bencivenga89@gmail.com; simona.scandurra@unina.it ferdinando.dimartino@unina.it; antonella.diluggo@unina.it

ABSTRACT: The subject of this project is the historic, architectural and environmental heritage of Ville Vesuviane: neapolitan baroque villas built in the XVIII sec. along the ancient Bourbon Road, called *Via Regia*, which runs through the vesuvian coast towns between Napoli and Torre Annunziata. To this day, we have a rich bibliography about this argument, which means that there is a shared awareness on the importance of this heritage. Since 1976, the *Ville Vesuviane* institution is responsible for the Vesuvian Villas architectural preservation and restoration; nevertheless, currently, some of these Villas are still abandoned and in ruins as there are not sufficient resources and appropriate instruments for protection and social promoting of this heritage. An accurate and legible systematization and digitalization of the typical Vesuvian Villas architectural characters, made using by a valid support instrument, able to archive and manage a huge quantity of data, like GIS technology, could be the key for a better management of this complex cultural asset. The data acquisition of management activity allowed us to get a complete open database of all possible information about *Ville Vesuviane*. This database can be used

by urban or architecture planners in a geographical decision support system for vesuvian territory management by guaranteeing protection and improvement for the historic, architectural and environmental heritage of *Ville Vesuviane*.

KEYWORD: vesuvian villas, protected routes, building survey, GIS, architectural heritage, spatial database.

SUNTO: L'argomento intorno al quale si sviluppa il lavoro è il patrimonio storico, architettonico ed ambientale delle Ville Vesuviane: costruzioni del tardo barocco napoletano distribuite lungo l'antica via Borbonica, detta Strada Regia, che attraversa i comuni della costa vesuviana compresi tra Napoli e Torre Annunziata. Ad oggi abbiamo a disposizione una vasta bibliografia sull'argomento, segno che nel tempo si sia radicata una comune consapevolezza del valore inestimabile di questo patrimonio. Dal 1976 l'Ente per le Ville Vesuviane assolve il compito di promuovere e realizzare gli interventi di recupero edilizio dei manufatti architettonici che compongono l'intero sistema territoriale delle Ville Vesuviane; nonostante ciò, lo stato di abbandono e di degrado in cui ancora si trovano alcune di queste ville, denuncia una gestione non adeguata di questo patrimonio culturale. Un'accurata sistematizzazione e digitalizzazione dei dati relativi ai caratteri costitutivi delle Ville Vesuviane, che sia condivisibile e di chiara lettura, svolta mediante l'utilizzo degli attuali sistemi di raccolta ed analisi dei dati (GIS), potrebbe essere la chiave per una migliore gestione e fruizione del patrimonio, al fine di garantirne la giusta tutela e valorizzazione. In questo modo si otterrebbe un database completo di tutte le informazioni relative al patrimonio settecentesco, in grado di facilitare i futuri processi decisionali di gestione e progettazione relativi ad un sistema territoriale complesso come quello delle Ville Vesuviane.

PAROLE CHIAVE: ville vesuviane, itinerari protetti, rilievo, GIS, patrimonio architettonico, database spaziale.

### 1 Introduzione

#### 1.1 Il sistema territoriale delle Ville Vesuviane

Il patrimonio storico-architettonico ed ambientale delle Ville Vesuviane risale al periodo del tardo barocco napoletano ed è tra i più vasti e prestigiosi del nostro paese; comprende ben 122 ville, con annessi parchi e giardini, distribuite lungo la fascia costiera del territorio vesuviano che include i comuni di Napoli (quartiere Barra e san Giovanni), San Giorgio a Cremano, Portici, Ercolano, Torre del Greco e Torre Annunziata (Fig. 1).

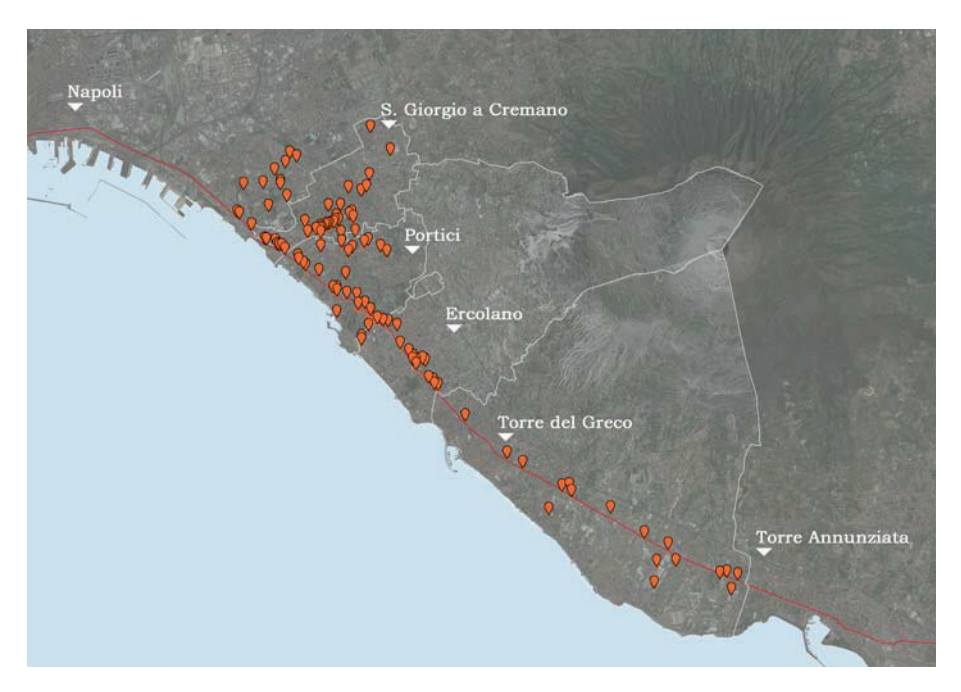

Figura 1. Distribuzione delle ville settecentesche sul territorio vesuviano.

Per "sistema territoriale delle Ville Vesuviane" s'intende

... *Il complesso architettonico delle Ville, dei loro parchi, giardini e dipendenze, comprensivo delle preesistenze paesistiche, naturali ed urbane, storiche ed archeologiche in cui le ville stesse sono inserite, nonch´e la rete delle infrastrutture esistenti, la rete dei percorsi viari e ferroviari, pedonali e veicolari, per l'accessibilit`a e la visita delle ville, il tutto innervato ad attivit`a e funzioni prevalentemente pubbliche, esplicate in alcune delle ville ma che dal tessuto circostante traggono motivazione e linfa vitale.*

[Cardarelli 1988]

Con questa definizione risulta ormai chiaro come, a partire dagli anni ottanta, il patrimonio delle Ville Vesuviane non sia più considerato un semplice insieme di costruzioni barocche, ma un sistema articolato di elementi urbani ed architettonici che interagiscono e s'influenzano tra loro in una scala più ampia che è appunto quella urbana e territoriale.

## 1.2 Cenni storici

Il fenomeno delle Ville Vesuviane nacque ufficialmente con la costruzione, tra il 1742 e il 1759, della Reggia di Portici, per volere del re Carlo di Borbone: da quel momento la nobiltà partenopea, con l'intento di seguire l'esempio del sovrano, prescelse i luoghi circostanti la Reggia per erigere le proprie residenze estive. Altri fattori quali la presenza della Strada Regia, che assicurava l'accessibilità al nuovo sito reale, la natura fertile del territorio ed una situazione paesistica strategica, contribuirono allo sviluppo di questo fenomeno edilizio che vide il '700 come suo periodo di massimo splendore e produzione architettonica.

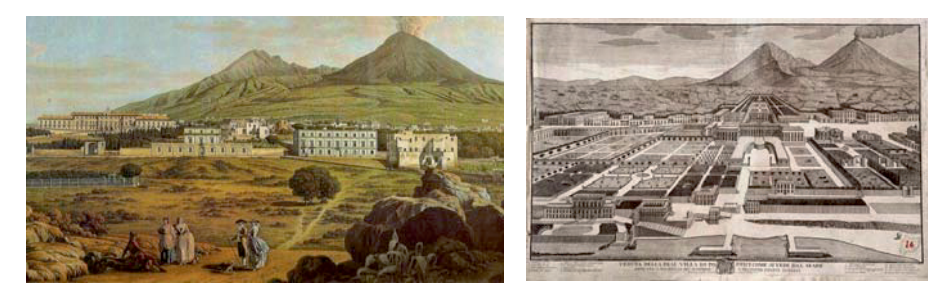

Figura 2. G.B. Lusieri (1784) Alle falde del Vesuvio.

Figura 3. G Gravier (1750) Veduta della Real Villa di Portici.

Durante la metà dell'Ottocento ebbe inizio un lento declino del patrimonio architettonico delle Ville Vesuviane e del contesto urbano circostante: la graduale scomparsa della nobilt`a partenopea e il mutare delle condizioni di vita della popolazione portarono al progressivo declino delle ricche residenze a case borghesi se non addirittura popolari.

Con la costruzione nel 1839 del tratto di ferrovia fra Napoli e Portici, le Ville di Delizia persero il loro accesso diretto al mare e, con l'inizio dello sviluppo edilizio della zona, l'intero patrimonio settecentesco venne sempre più manipolato ed impoverito attraverso rifacimenti ed incrementi